## **Print wirelessly from your phone or tablet. Here's how!**

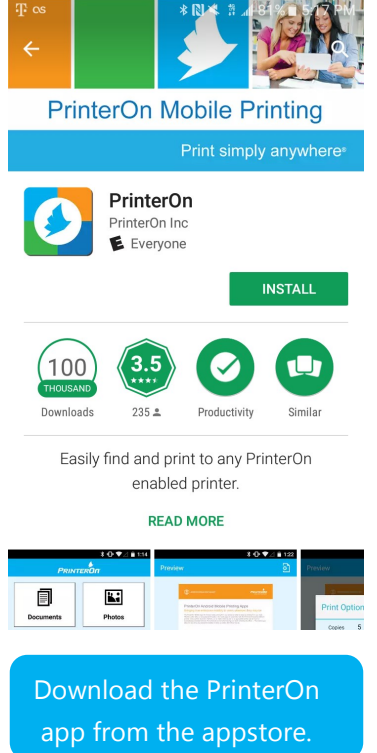

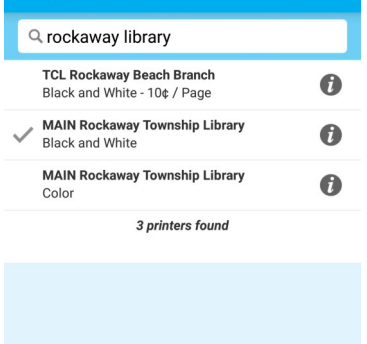

Search for 'Rockaway' and select black and white or color.

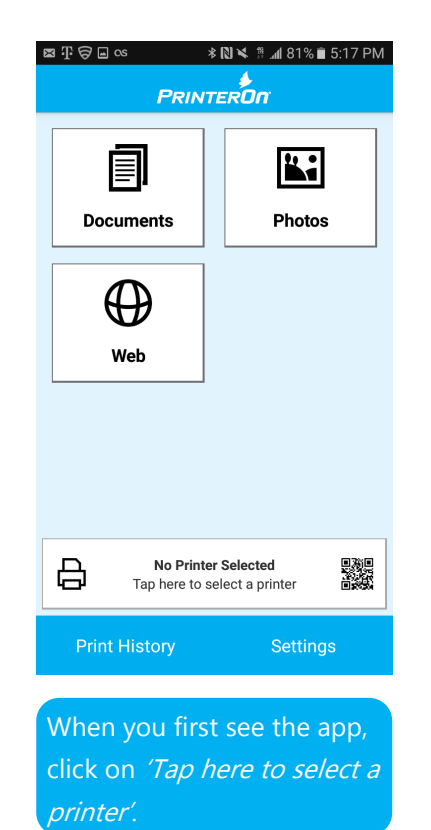

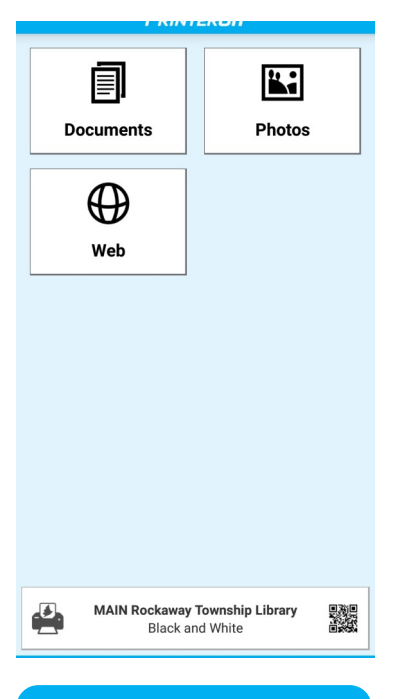

Now you can select a document, photo or website to print.

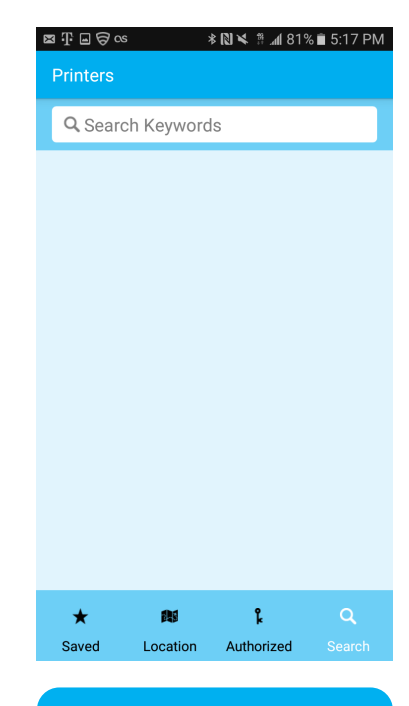

Tap on the magnifying glass to search for a printer location.

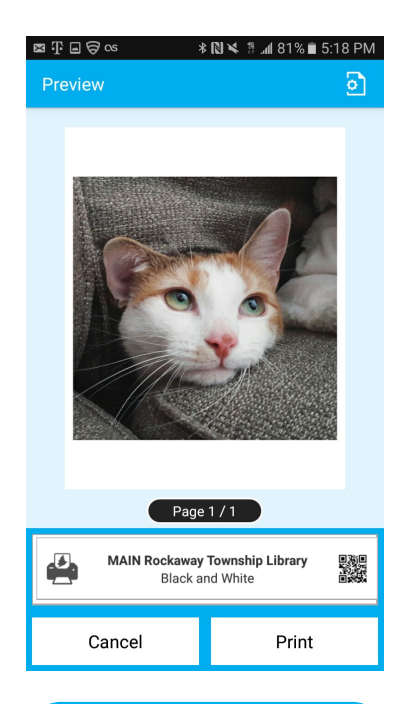

PrinterON will display a preview of your job before printing. When ready, press print and enter your e-mail address.\*

\*iOS users will need to then tap the checkmark in the upper right hand corner of the screen.

## **Pay for & release your print jobs at the print release station by the reference desk!**